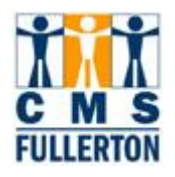

## **Campus Solutions - Student Records**

**California State University, Fullerton**

## **Business Process Guide**

# **Viewing a Student's Plan and Sub-Plan**

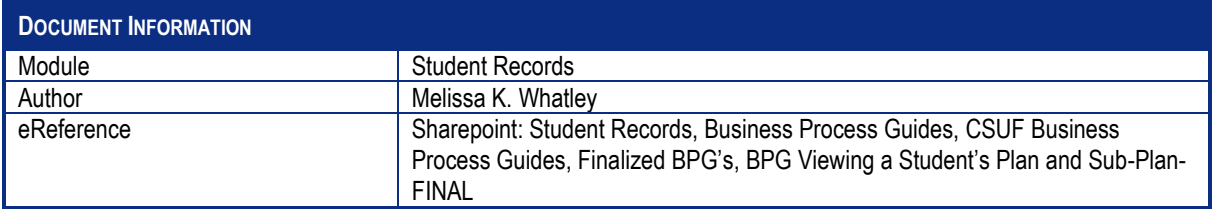

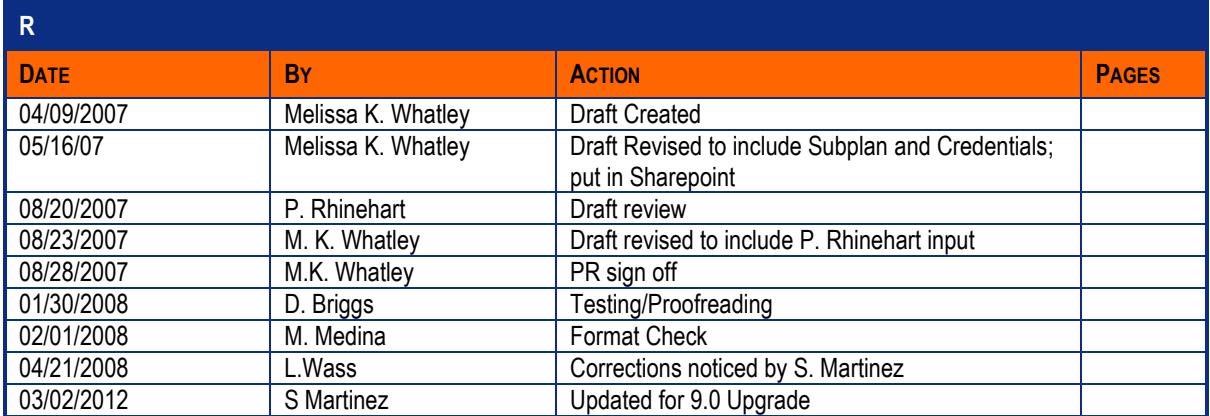

## **TABLE OF CONTENTS**

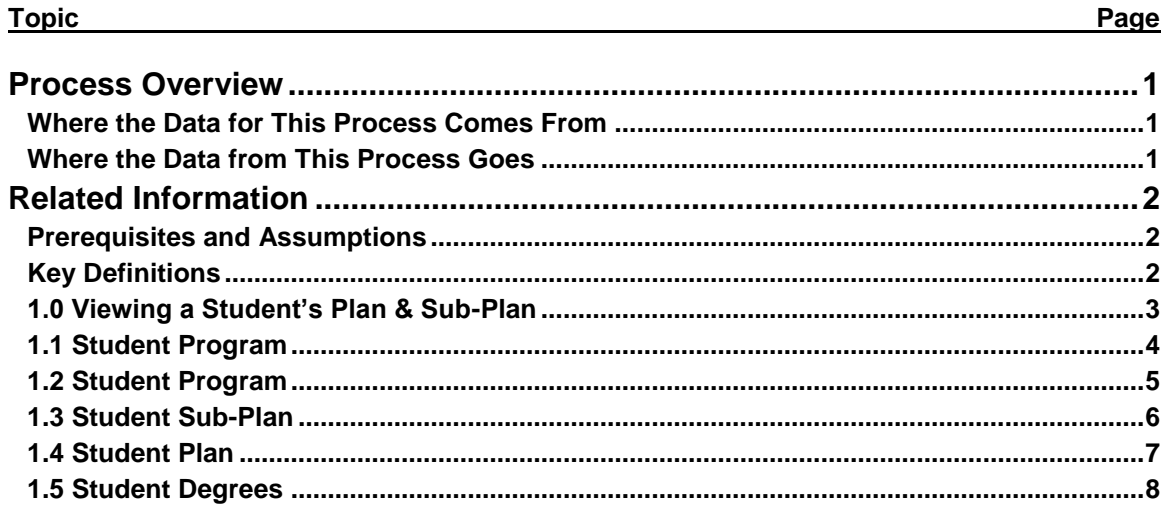

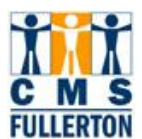

## <span id="page-2-0"></span>**Process Overview**

A student's **plan** refers to the **major, minor, or concentration**. The **sub-plan** refers to an **emphasis associated with a student's major**. Credential programs "hang" off of a student's plan. University Extended Education certificates are viewed as plans as well but the plan is appended to the student's record only after the certificate has been awarded. A student must always have a plan declared. The default plan is "undeclared".

The sub-plan is attached directly to the plan, with which it belongs, meaning you cannot have a subplan (emphasis) without the plan (major).

Most of the student data needed will be displayed on this page. You will see the following data:

- Student Name
- Campus Wide ID
- Admit Term
- Expected Grad Term (anticipated)
- Degree Checkout Status
- Status with the University
- All Majors
- Minors
- **Concentrations**
- Emphasis

#### <span id="page-2-1"></span>**Where the Data for This Process Comes From**

A student's plan initially comes from the admissions application completed by the student via CSU Mentor. A student may request a change of plan once during the admissions process by contacting the CSUF Admissions area.

Once a student has been matriculated, all plan changes must be requested in writing on the Change of Program form. The student must complete the form showing the old plan and the new requested plan. The form requires an approval signature from the academic department of the old plan as well as an approval signature from the academic department of the new plan. This form must be submitted to the Admissions and Records Service Center for processing.

#### <span id="page-2-2"></span>**Where the Data from This Process Goes**

The student's plan(s) are listed on the student's university transcript as well as numerous documents maintained by the university. Requests for various ad hoc reports will frequently ask for plan data to be included or may be a primary selection criterion for the production of a specific report. The plan is utilized to determine the appropriate course of study for the student to follow and is utilized to determine necessary degree requirements for the student to complete in order to be awarded a degree, major, minor, emphasis or certificate. Registration for specific courses may be restricted to students who have specific plans or sub-plans.

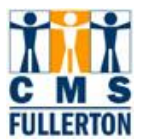

## <span id="page-3-0"></span>**Related Information**

#### <span id="page-3-1"></span>**Prerequisites and Assumptions**

A student's plan of study is associated with his/her Academic Program. A specific plan must be applicable to the student's Program in order for the plan to be designated on the student's record. Subsequent changes of plan may only be processed if appropriate to the student's Program. Sub-plans (e.g. emphasis) are related to specific plans and cannot be declared if the student is not already approved for the related plan.

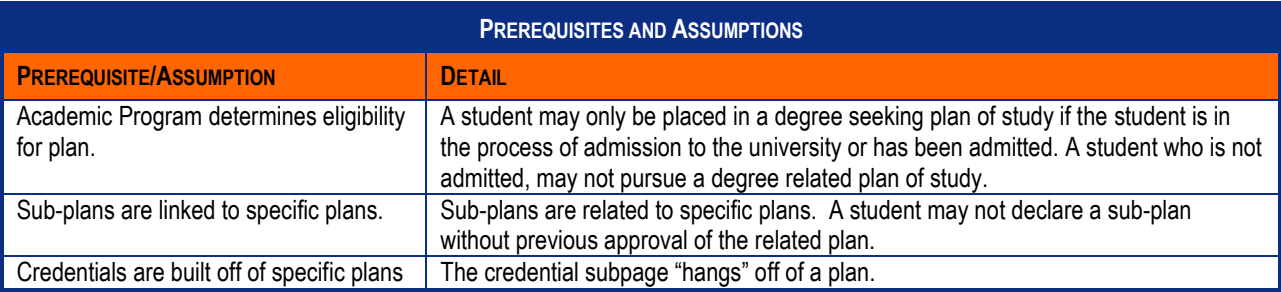

### <span id="page-3-2"></span>**Key Definitions**

Include important definitions of business or technical terms, including acronyms which may be unfamiliar to the intended audience of this document.

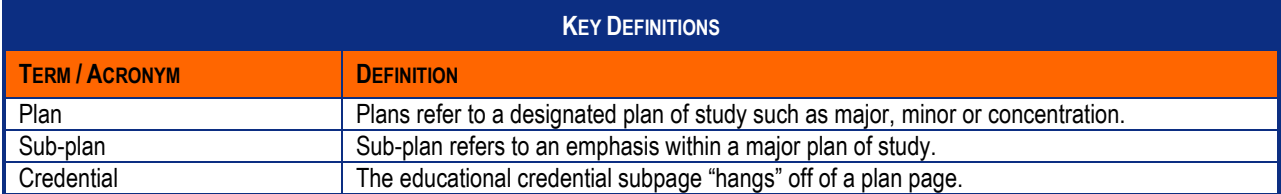

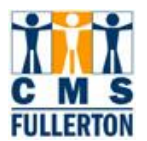

#### <span id="page-4-0"></span>**1.0 Viewing a Student's Plan & Sub-Plan**

**Navigation: Home > Records & Enrollment > Career and Program Information > Student's Program/Plan**

#### View Academic Plans - Find existing value

#### **Student Program/Plan**

Enter any information you have and click Search. Leave fields blank for a list of all values.

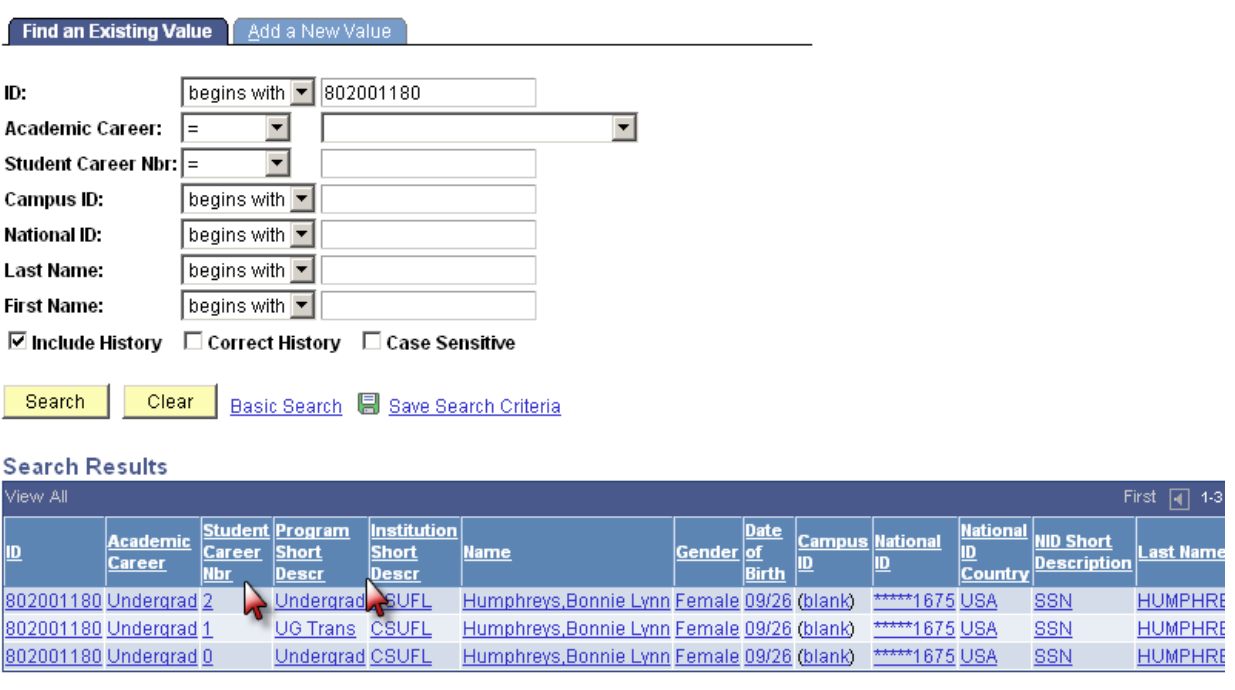

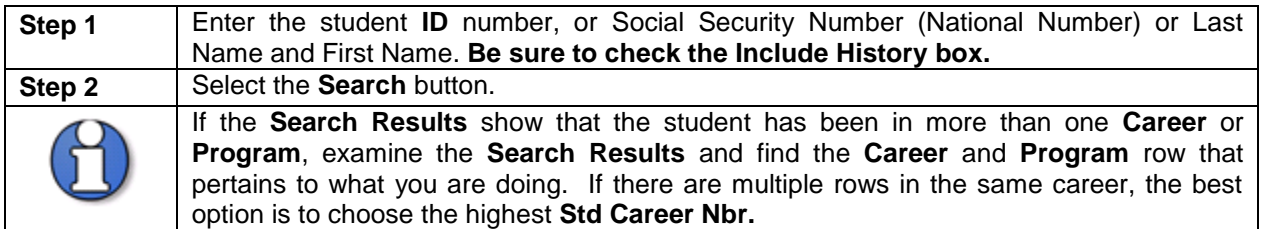

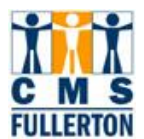

## <span id="page-5-0"></span>**1.1 Student Program**

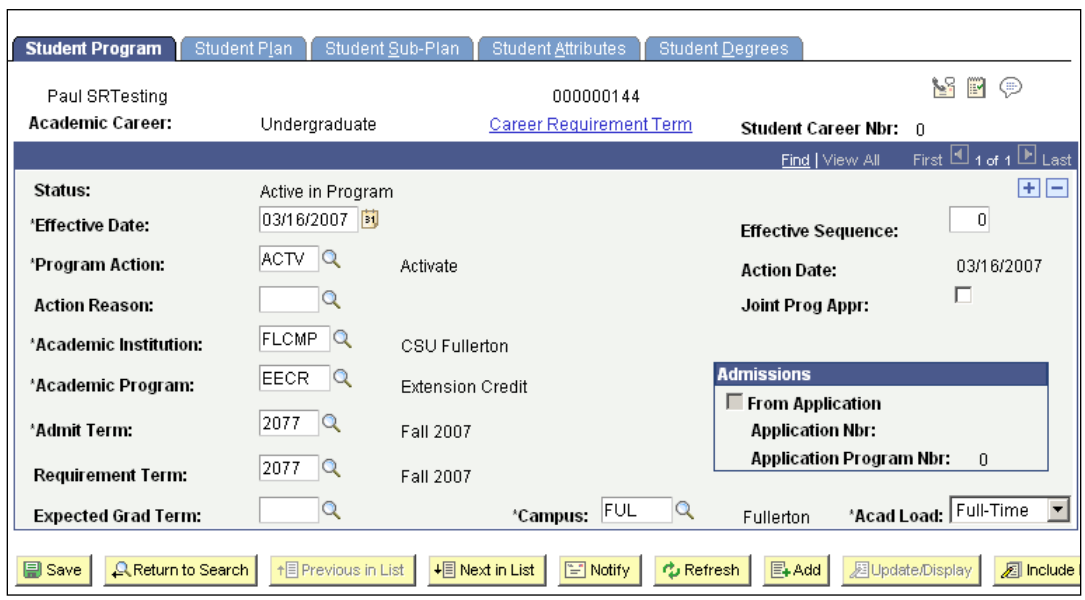

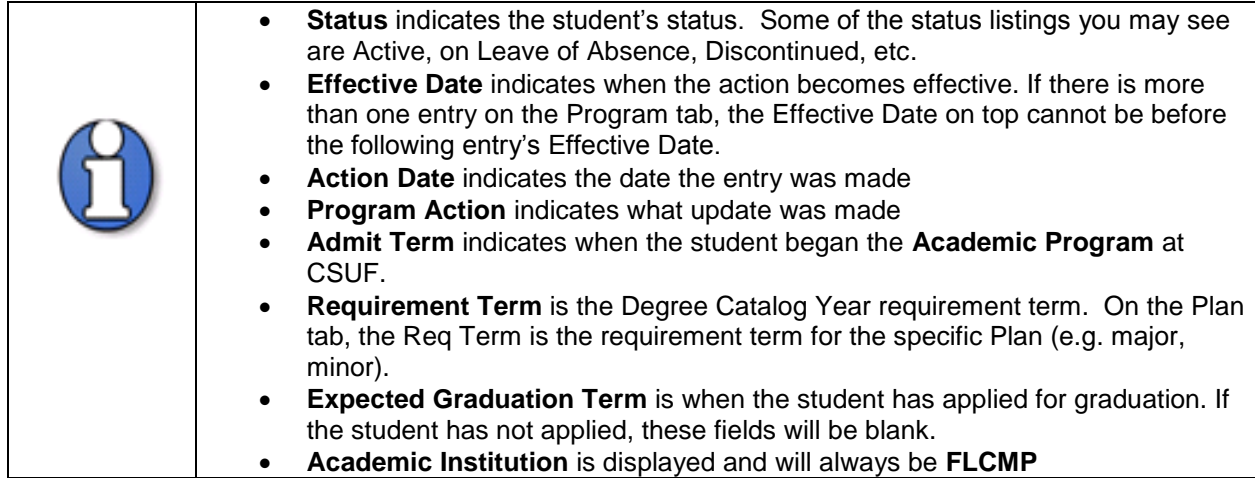

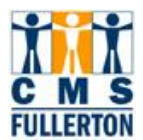

## <span id="page-6-0"></span>**1.2 Student Program**

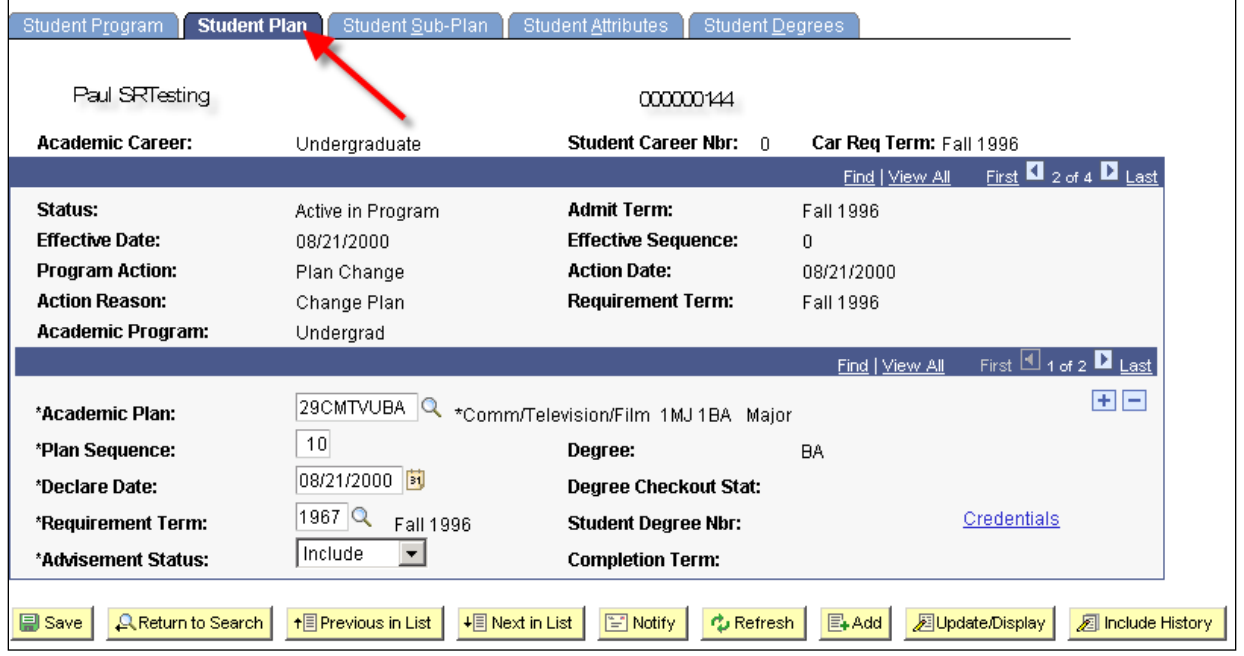

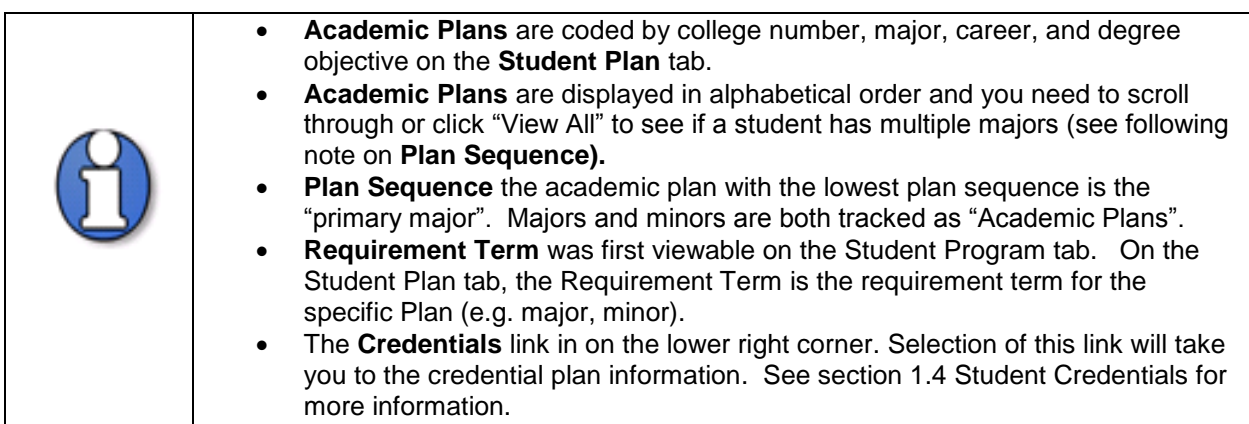

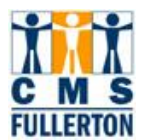

### <span id="page-7-0"></span>**1.3 Student Sub-Plan**

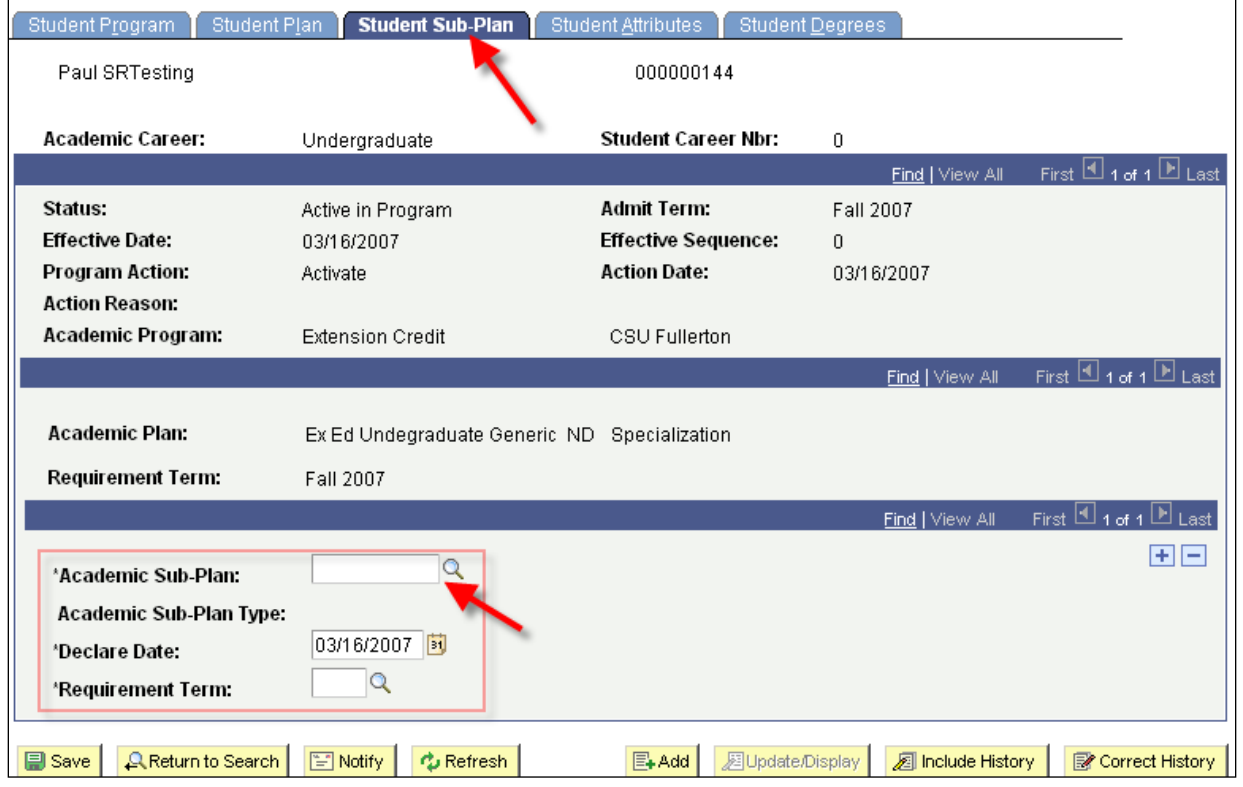

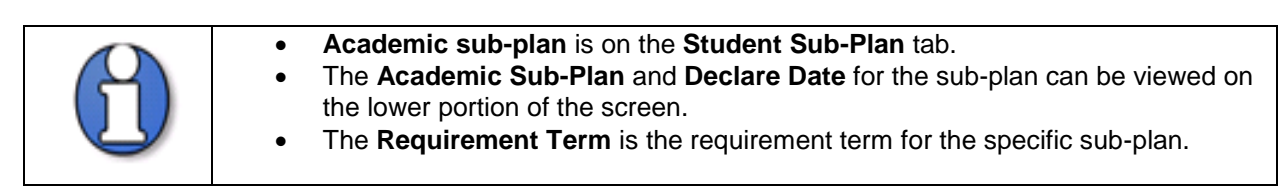

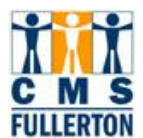

### <span id="page-8-0"></span>**1.4 Student Credentials**

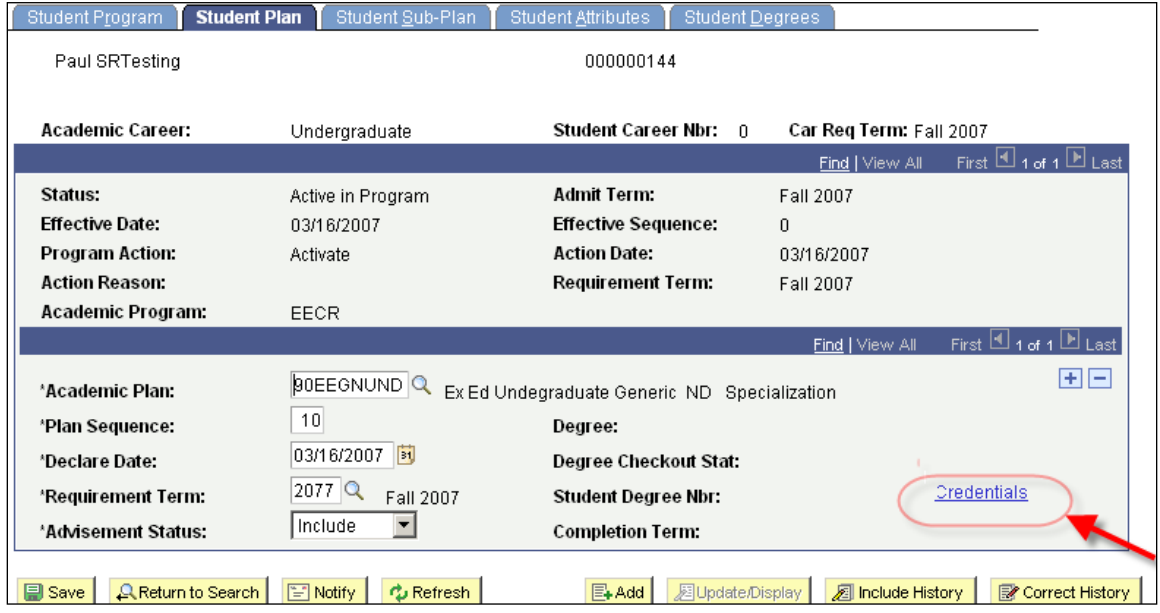

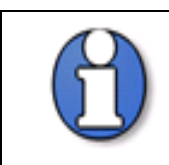

On the **Credentials Data Subpanel,** you can see information related to the student's credential status. If the student is not pursuing a credential, this page will be blank

#### **Credential Data Subpanel**

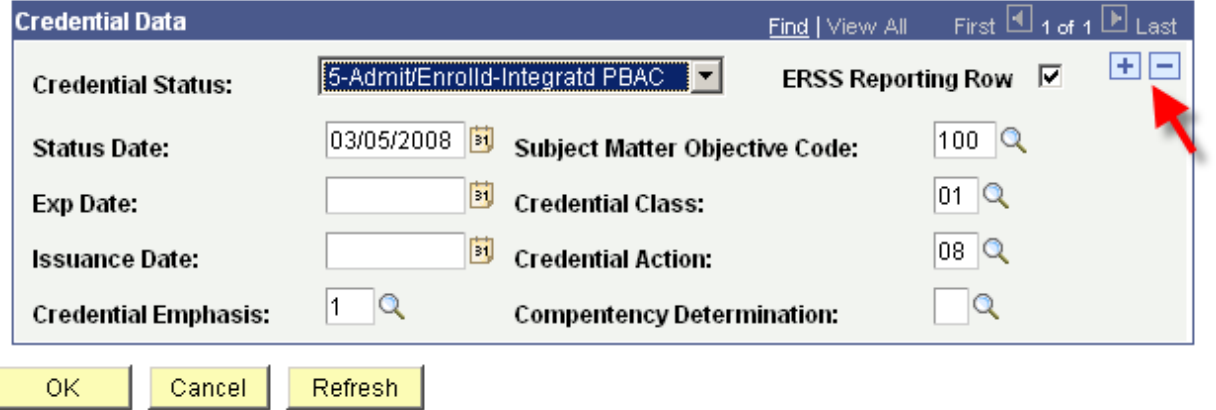

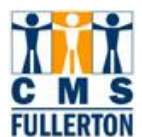

### <span id="page-9-0"></span>**1.5 Student Degrees**

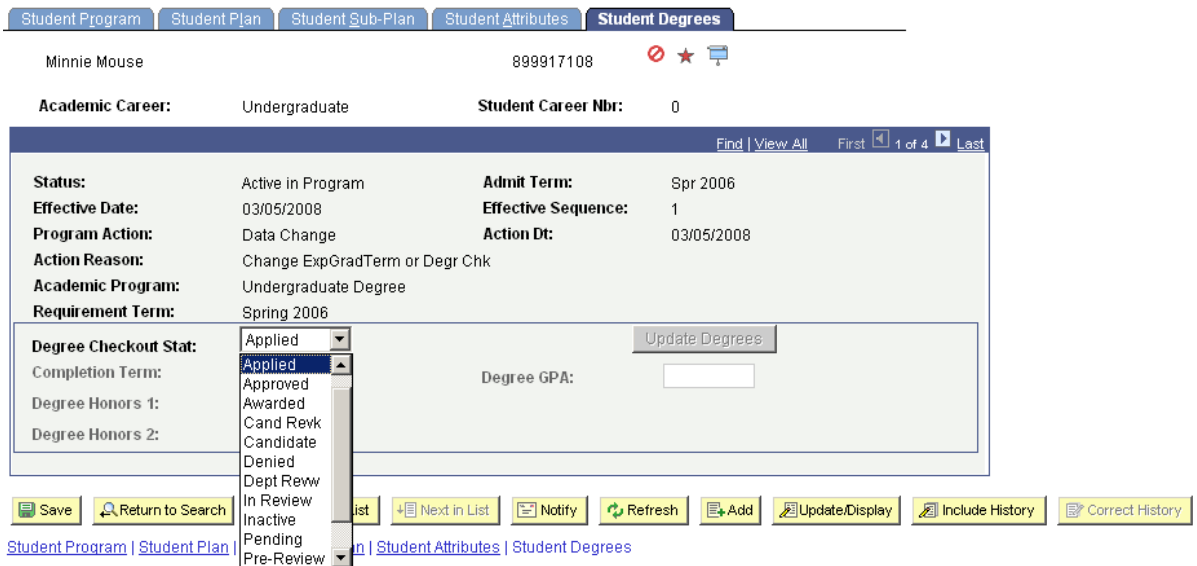

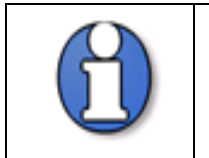

 On the **Student Degrees** tab you can view the status of the student's application for graduation in the Degree Checkout Stat field. If a degree has been awarded, this can also be viewed on this screen.